### TOPPERS 活用アイデア・アプリケーション開発 コンテスト

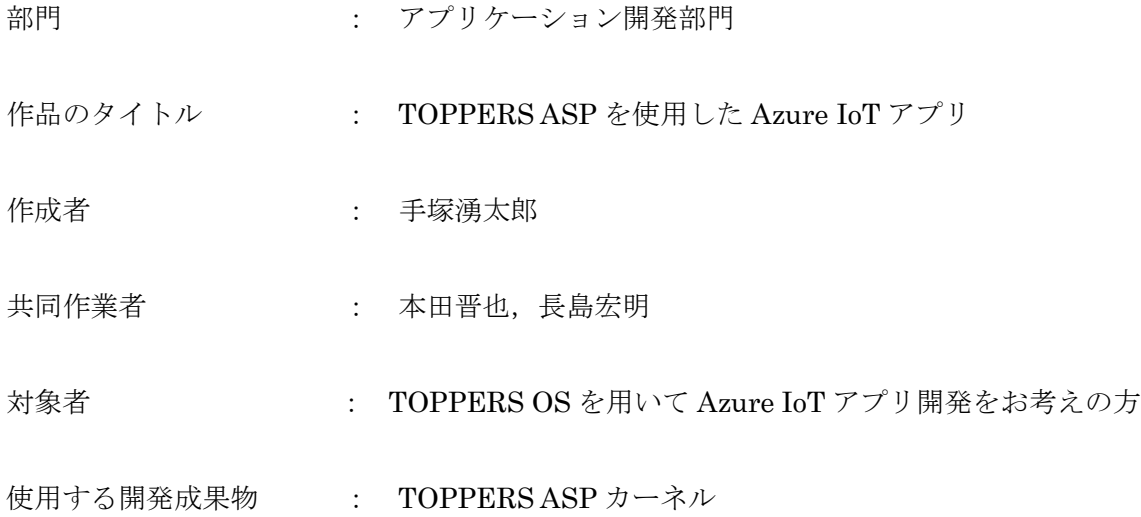

目的・狙い

組込みシステムにおいて,IoT 技術が注目されている.IoT を活用するプラットフォ ームの1つとして「Azure IoT」が注目されており、Azure IoT 活用したアプリケー ション開発を通し,TOPPERS OS を用いた IoT アプリケーション開発のさらなる可 能性を示すことを狙いとしている.

アイデア/アプリケーションの概要

本アプリケーションは、Wio Terminal を用いて、ZUMO による走行制御を行うと ともに、その走行データの一部を Azure IoT 上に蓄積するアプリである. 走行モー ドやデータ送信モードの管理を TOPPERS ASP によって実行している. TOPPERS OS による Azure IoT アプリケーション開発手法について示すことができた.

アプリケーションの概要

- 方眼上のコースをコマンドに従い走行し, データをAzureに送信するロボット
	- リアルタイムOS
		- TOPPERS ASP3

– メインタスク

- 各setup
- 走行コマンドの受け取り
- 走行モードと送信モードを管理
- 機能1(走行モード)
	- Zumoの走行を管理
	- コマンドを受け取り,ライン上を走行する

– 機能2(送信モード)

- Azure IoT Hubを利用しZumoセンサーデータをクラウドへ送信
- ジャイロセンサーのデータを送信する

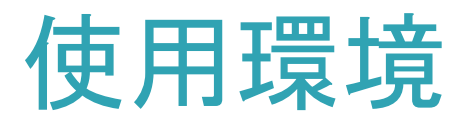

- 以下のサイトを参考にAzure環境を用意した – [https://matsujirushi.hatenablog.jp/entry/2020/0](https://matsujirushi.hatenablog.jp/entry/2020/08/10/222132) 8/10/222132
- Azureサブスクリプション
- Azure Portalから以下を作成
	- Azure IoT
	- Azure IoT Hub
- Azure IoT Explorer – メッセージ確認用に使用

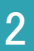

#### Parallel & Distributed Systems Lab.

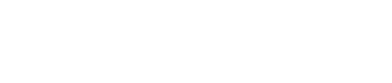

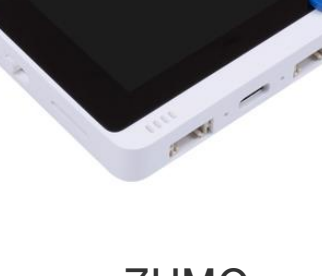

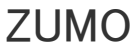

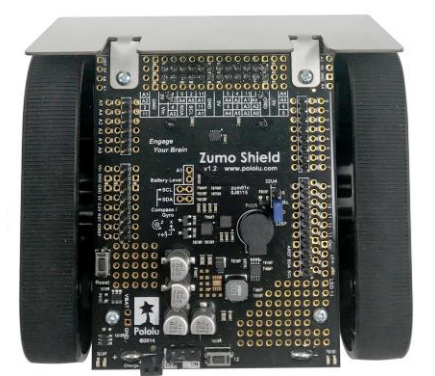

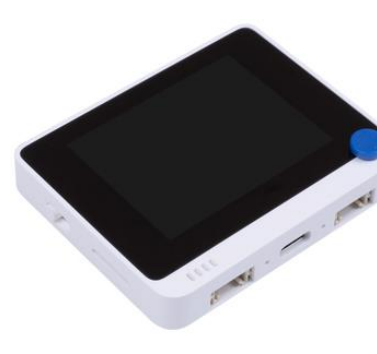

Wio terminal

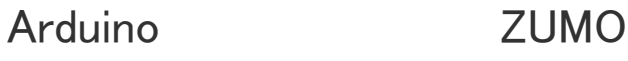

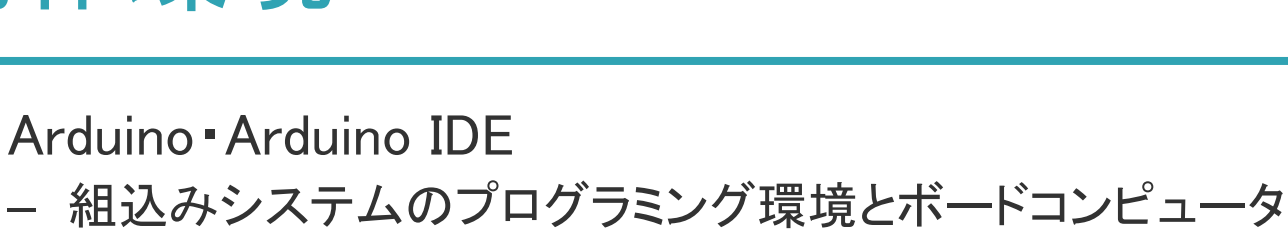

- C++に近い言語でプログラミング
- Wio terminal
	- Arduino互換のマイクロコントローラ
	- 5方向スイッチ
	- WiFi接続
- ZUMO
	- 各種センサーを搭載した 移動ロボット
		- LED
		- 加速度センサ
		- ジャイロセンサ
		- 電子コンパス
	- Arduinoにより制御
		- プログラムにより
		- モータの制御
		- センサの読み込み

動作環境

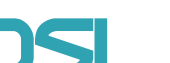

アプリケーション構築

- 構築のためダウンロードしたもの
	- Wio TerminalのAzure IoT 接続サンプル
		- <https://github.com/Azure/azure-iot-arduino>
	- Wio TerminalのTOPPERS/ASP3サンプル
		- [https://github.com/exshonda/Arduino\\_TOPPERS\\_ASP](https://github.com/exshonda/Arduino_TOPPERS_ASP)
	- Wio TerminalのZUMO管理ライブラリ
- アプリケーション開発
	- TOPPER ASP3サンプルに作成したrun\_zumo関数と Azureサンプルのrun demo関数をタスクとして登録
		- run\_zumo : ZUMOによる走行を実行する関数
		- run demo : Azure IoTにメッセージを送信する関数
	- メモリ不足やタスクIDの割り当て方,タスクルーチン開始のタイミングなどに 注意した

アプリケーション構成

• アプリケーション構成 ASP3 run\_demo ・AzureIoTHubへ メッセージを送信 run\_Zumo ・Zumoロボットを 走行 ArduinoFreeOS setup ・WiFiコネクション ・AzureIoTHuBコネクション ・ASP3の起動 main\_task タスクの起動やコネクション切断,コマンド設定

• アプリケーション実行の流れ

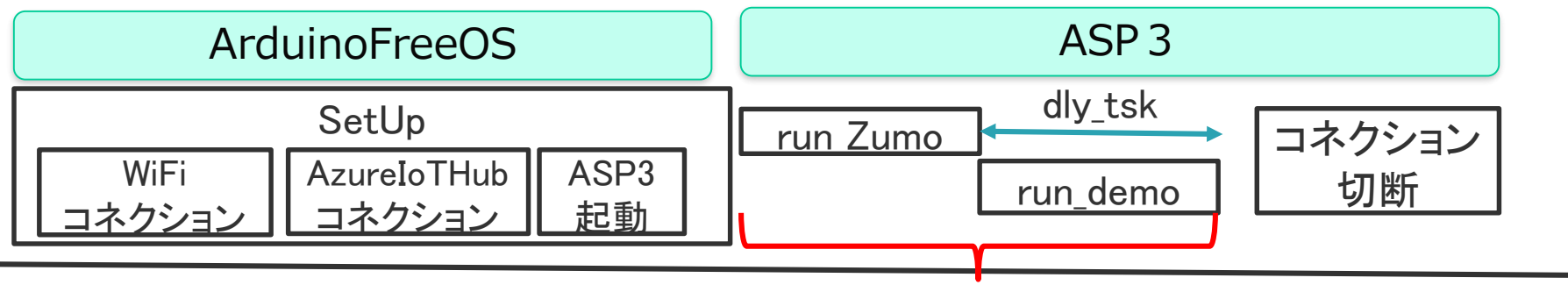

繰り返す

– 今回使用したサンプルではWiFiコネクションの確立はArduinoFreeOS を使用する必要があるため,確立してからASP3によるタスクルーチ ンを開始するようにした

# 動作手順

- Aruino IDEにライブラリを追加 – ライブラリの管理で、下記を検索してインストール
	- Seeed\_Arduino\_rpcWiFi(Ver.1.0.4)
	- Seeed\_Arduino\_rpcUnified(Ver.2.1.3)
	- Seeed\_Arduino\_FS(Ver.2.0.3)
	- Seeed\_Arduino\_SFUD(Ver.2.0.1)
	- Seeed\_Arduino\_mbedtls(Ver.3.0.1)
	- AzureIoTHub (Ver.1.6.0)
	- AzureIoTUtility(Ver.1.6.1)
	- AzureIoTProtocol\_MQTT(Ver.1.6.0)
	- AzureIoTProtocol\_HTTP (Ver.1.6.0)
	- zip形式のライブラリをインクルードからインストール
		- TOPPERS ASP
		- TOPPERS ASP FreeRTOS API
		- ZumoShieldN
		- library.zipに添付

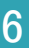

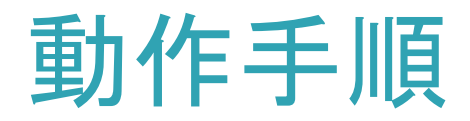

- ビルドオプションの変更
	- platform.txtを書き換える
	- 従来のアプリの場合は以下にある
		- C:¥Users¥<yourusername>¥AppData¥Local ¥Arduino15¥packages
	- compiler.cpp.extra\_flags=に以下のオプション指定
		- -DONT\_USE\_UPLOADTOBLOB

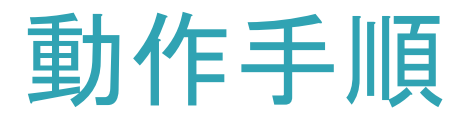

- WiFiの設定
	- ファイルを開くからTOPPERS\_ASP\_and\_Azure.inoを開く
	- タブをiot\_config.hに切り換え
	- 下記の部分を使用する環境に合わせて,変更
	- DEVICE\_CONNECTION\_STRINGをAzure IoTから取得した接続文字 列に変更

```
10 #define IOT CONFIG WIFI SSID
                                            "yourSSID"
11 #define IOT_CONFIG_WIFI_PASSWORD
                                            "yourPASS"
1213^{14*}* IoT Hub Device Connection String setup
14* Find your Device Connection String by going to your Azure portal, creatin
15
   * navigating to IoT Devices tab on the left, and creating (or selecting an
1617<sup>1</sup>* Then click on the named Device ID, and you will have able to copy the Pri
18 \times /19 #define DEVICE CONNECTION STRING
                                        "your-iothub-DEVICE-connection-string"
```
マイコンボードに書き込みで実行開始

Parallel & Distributed Systems Lab.

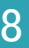

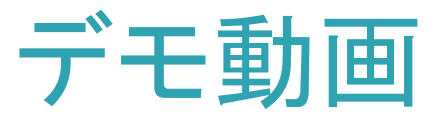

### Azure IoT Explorerでのメッセージ

Tue Jun 22 2021 18:36:37 GMT+0900 (日本標準時):

"body": -93, "enqueuedĪime": "Tue Jun 22 2021 18:36:37 GMT+0900 (日本標準時)"

Tue Jun 22 2021 18:36:27 GMT+0900 (日本標準時)

"body":  $-87$ , "enqueuedŤiḿe": "Tue Jun 22 2021 18:36:27 GMT+0900 (日本標準時)"

Tue Jun 22 2021 18:36:14 GMT+0900 (日本標準時):

 $\frac{1}{\text{} \text{body}^{\prime\prime} : 0, \text{volume}}$ ″enqueuedÍime″: ″Tue Jun 22 2O21 18:36:14 GMT+O9OO (日本標準時)^

Tue Jun 22 2021 18:36:02 GMT+0900 (日本標準時):

 $"$ body": 88, "enqueuedĪime": "Tue Jun 22 2021 18:36:02 GMT+0900 (日本標準時)"

Tue Jun 22 2021 18:35:52 GMT+0900 (日本標準時):

"body": 92, "enqueuedTíme": "Tue Jun 22 2021 18:35:52 GMT+0900 (日本標準時)"

Tue Jun 22 2021 18:35:40 GMT+0900 (日本標準時):

f<br>body": -3,"<br>enqueuedIi" "enqueuedTime": "Tue Jun 22 2021 18:35:40 GMT+0900 (日本標準時)"

#### Tue Jun 22 2021 18:35:28 GMT+0900 (日本標準時):

"body": -86, "enqueuedĪime": "Tue Jun 22 2021 18:35:28 GMT+0900 (日本標準時)"

Tue Jun 22 2021 18:35:16 GMT+0900 (日本標準時)

{<br>| "body": 0,<br>| enqueuedTime": "Tue Jun 22 2021 18:35:16 GMT+0900 (日本標準時)"<br>|}

## • 走行の様子

https://www.dropbox.com/s/fdya3 [kb4g2ioota/iOS%20%E3%81%AE%E7](https://www.dropbox.com/s/fdya3kb4g2ioota/iOS %E3%81%AE%E7%94%BB%E5%83%8F.MOV?dl=0) %94%BB%E5%83%8F.MOV?dl=0

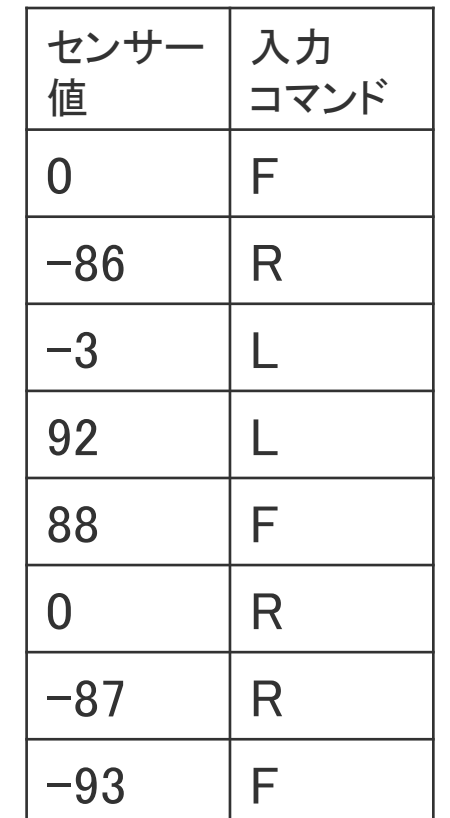

Parallel & Distributed Systems Lab.